## How to view the bill online

- Due to federal laws ([FERPA\)](https://www.colorado.edu/registrar/students/records/ferpa), parents, guardians and others don't automatically have access to the bill. You must be an authorized payer. Students can authorize payers on the Tuition & Fees card in Buff Portal.
- Tuition bills are only online. No bills are mailed.
- Students access the bill in **[Buff Portal](https://buffportal.colorado.edu/)** and authorized payers access the bill in [CUBill&Pay.](https://quikpayasp.com/cu/boulder/tuition/authorized.do)
- Fall bills are available online around mid-August. Spring bills are available online around mid-January.
- The fall payment due date is Sept. 5. The spring payment due date is Feb. 5. See **[Billing and Due Dates](https://www.colorado.edu/bursar/billing/billing-due-dates)** for more information.
- Questions? Contact the Bursar's Office at **[bursar@colorado.edu](mailto:bursar@colorado.edu)** or 303-492-5381. We're happy to help!

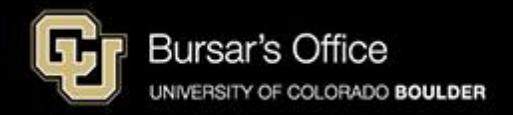

Step 1: Students log in to **[Buff Portal](https://buffportal.colorado.edu/)** (buffportal.colorado.edu.) (Authorized payers log in to [CUBill&Pay,](https://quikpayasp.com/cu/boulder/tuition/authorized.do) select View & Pay Accounts and go to [step 5](#page-5-0) below.)

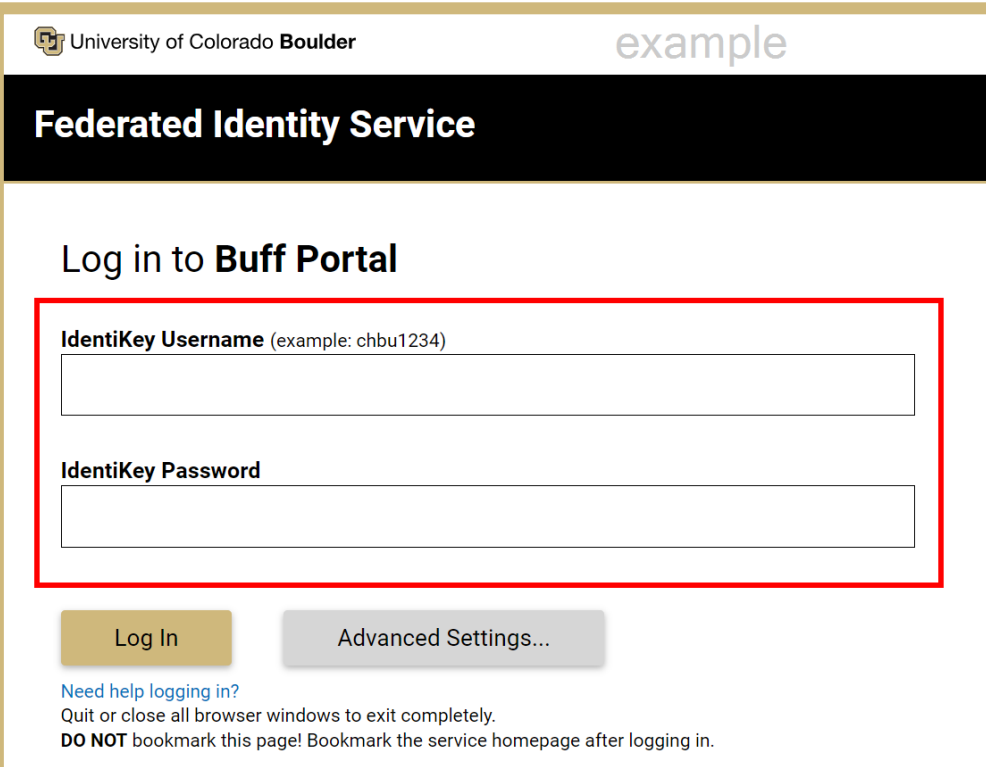

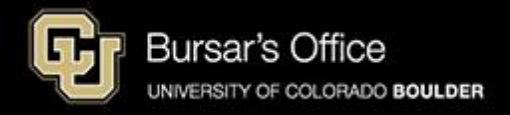

Step 2: If you don't see the Tuition & Fees card right away on the main view, go to the search field on the left and type "tuition," then click **Tuition & Fees**.

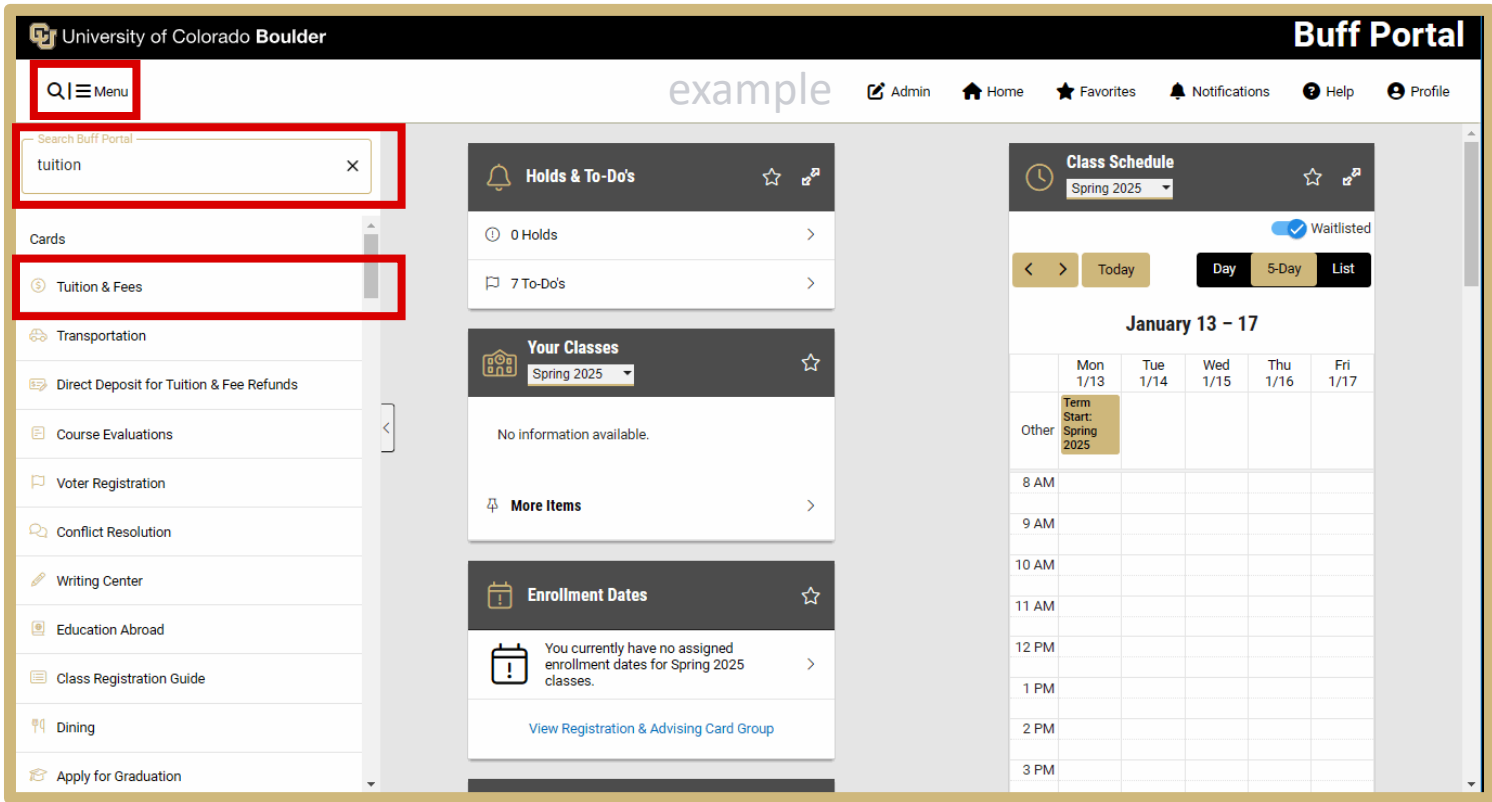

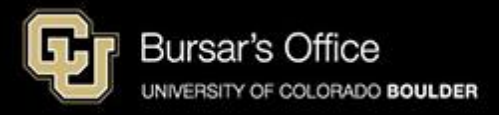

## Step 3: Click **View Balance/Pay Bill**.

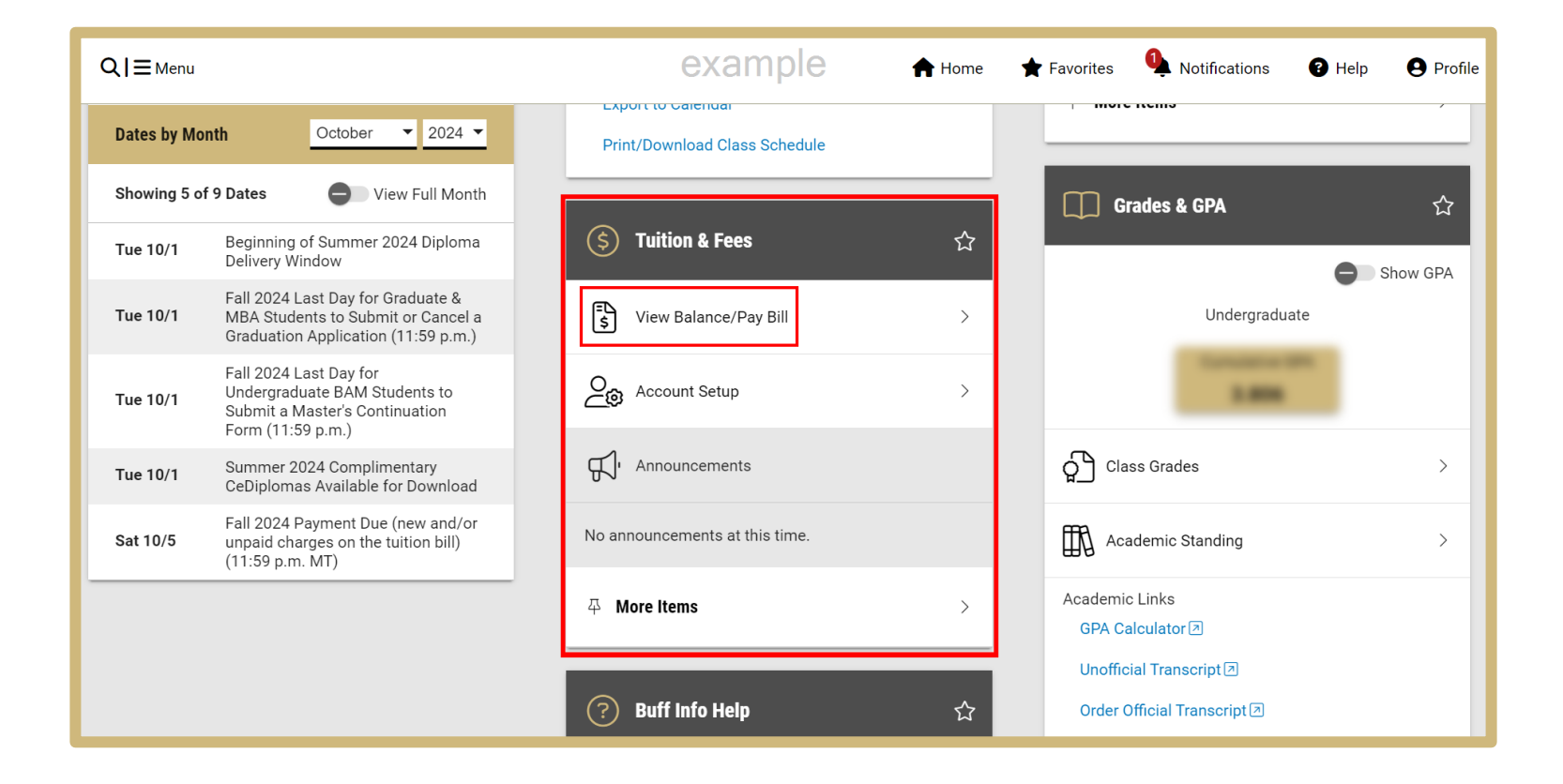

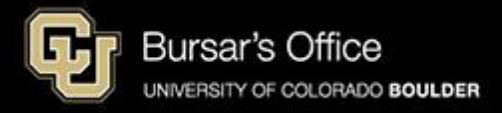

Step 4: On the View Balance/Pay Bill view, you can see your current balance. To see the bill, click **View/Pay Bill**.

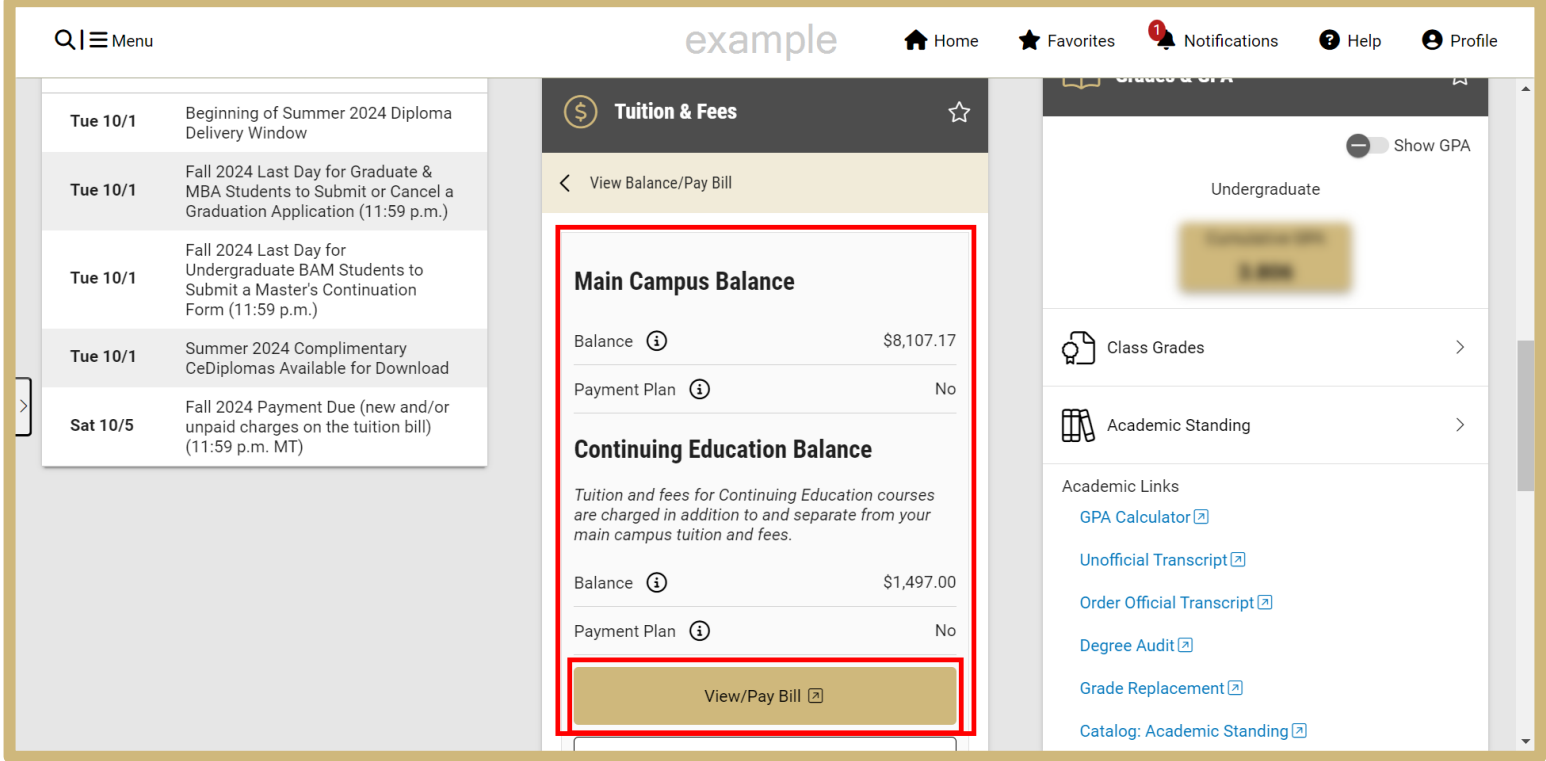

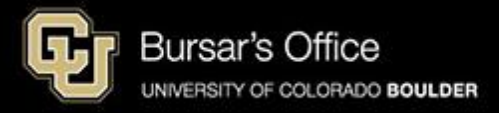

<span id="page-5-0"></span>Step 5: On **View & Pay Accounts**, you will see options for main campus (CU Boulder Tuition and Fees) and CU Boulder Online/Continuing Education. Click **View Account Details** for the bill you want to view.

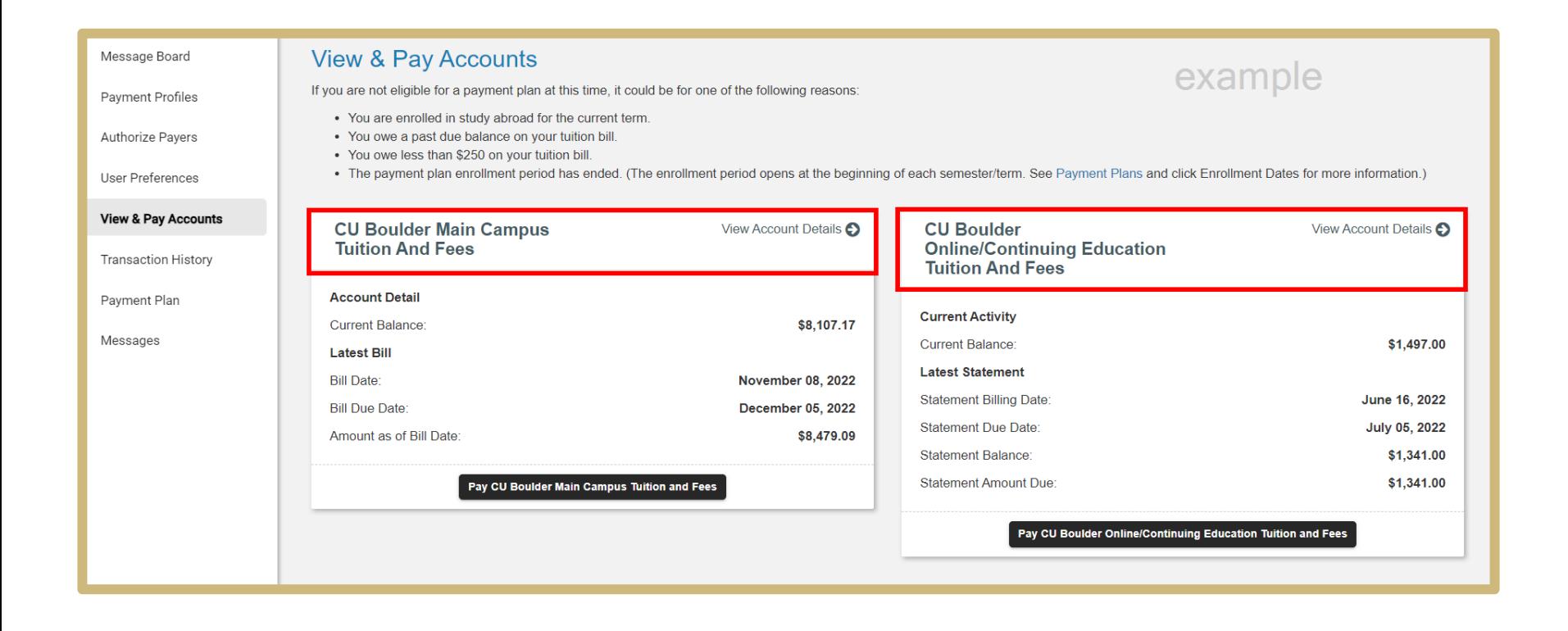

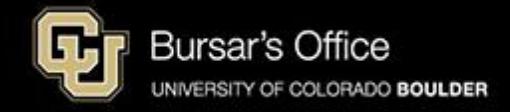

## Step 6: At the top of this page, you will see general information.

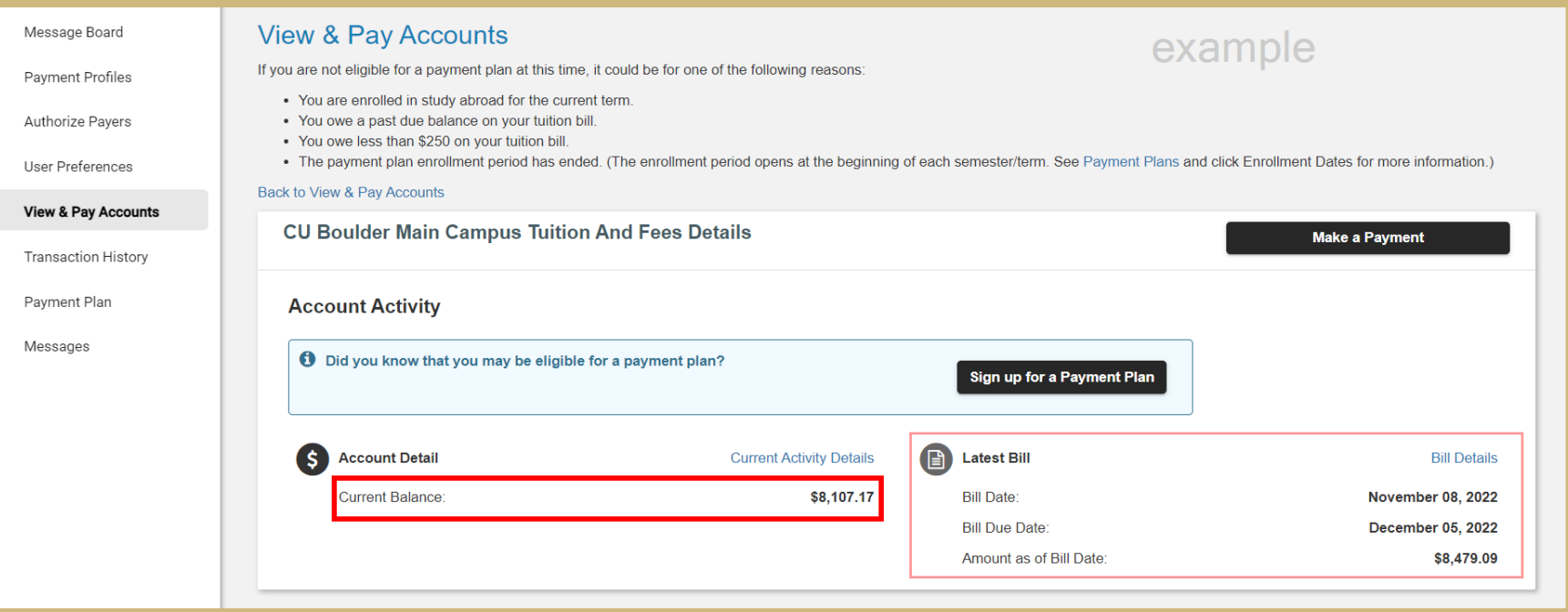

## **Current Balance is the amount due, including recent activity.**

Bill Date is the date of the last bill.

Bill Due Date is the date payment is due to avoid late and finance charges (11:59 p.m. Mountain Time).

Amount as of Bill Date is the amount due when the bill was issued on the bill date.

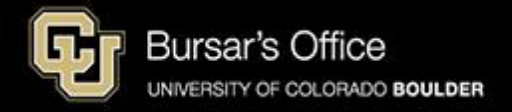

Step 7: To view details, scroll down and you'll see two tabs: Account Detail and Bill History. Account Detail shows Charges and Adjustments in the top section and Credits and Payments below.

**The Current Balance includes recent activity and is the difference between the charges and credits.** 

This view shows all transactions since your last bill date.

Bill History shows previous bills.

If you need to print the bill, scroll up and click **Print**.

If you would like to pay the bill, click **Make a Payment**.

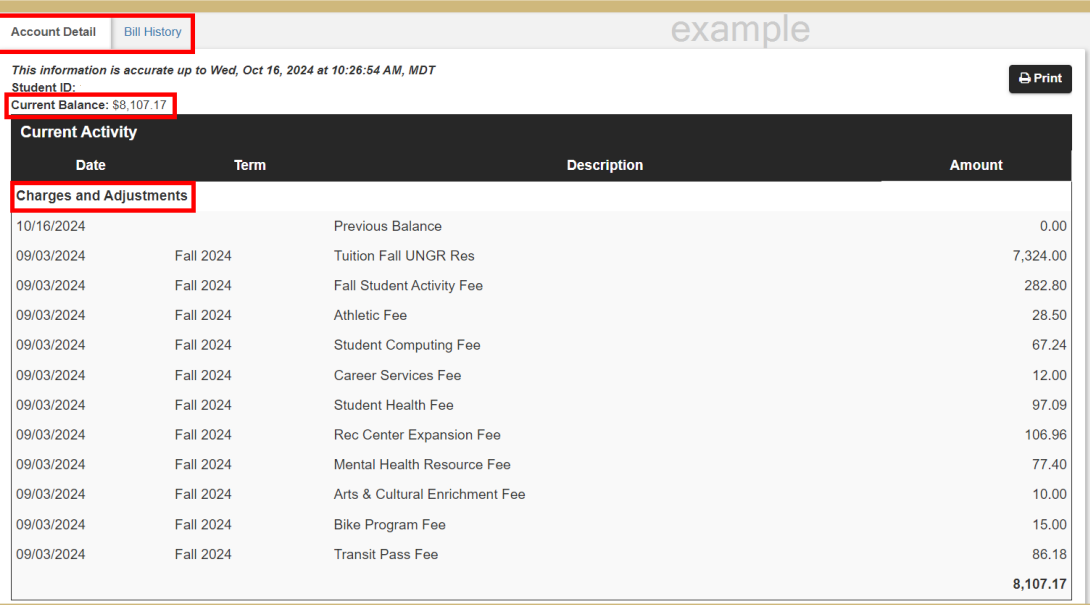

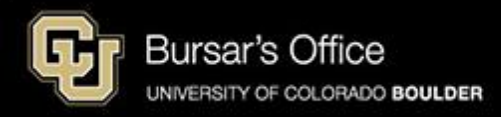